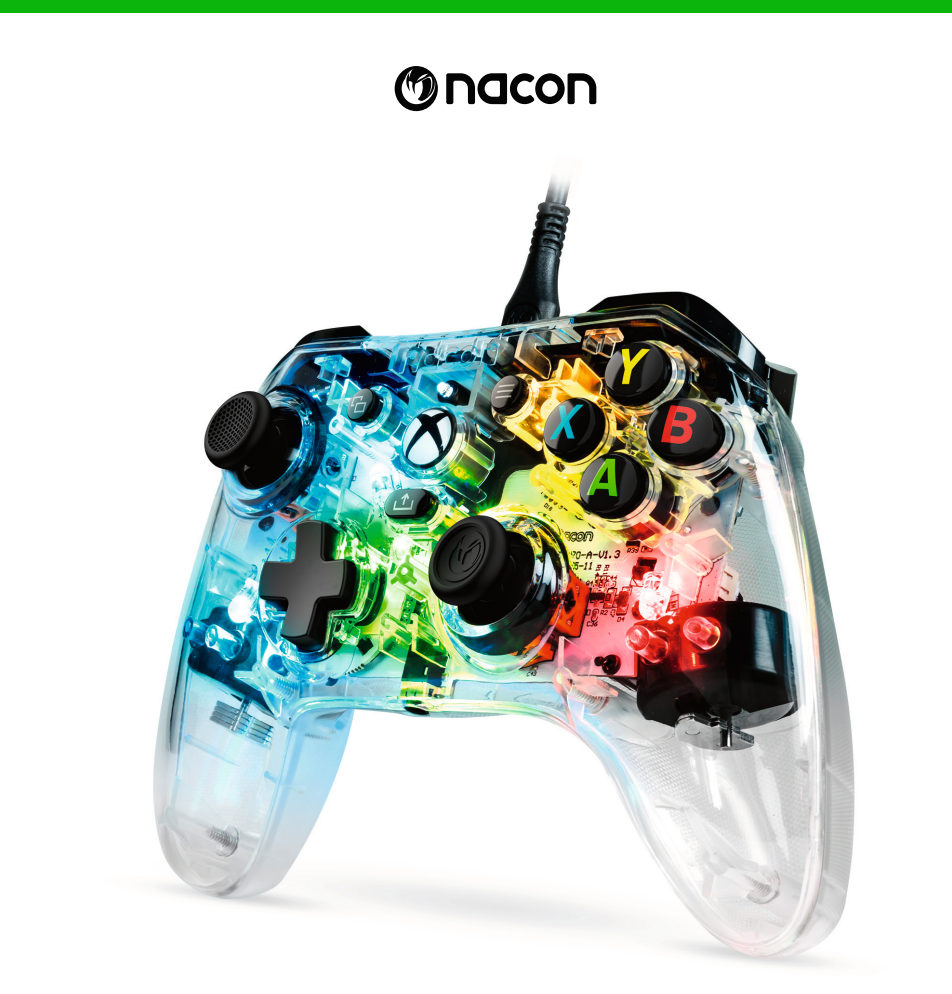

# **EV L-X PRO CONTROLLER**

## START GUIDE

Microsoft, Xbox "Sphere" Design, the Xbox, Xbox Series X, Xbox Series S, Xbox Series X|S, Xbox One and Windows 10/11 are trademarks of the Microsoft group of companies. All other trademarks are the property of their respective owners.

Actual product may differ from illustrations.

© 2023 NACON Made in China

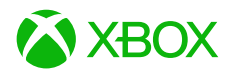

# **Thank you for purchasing this NACON® product.**

This product has been designed to enhance your gaming experience. Please keep this user manual in a safe place for future reference.

**I Package contents**

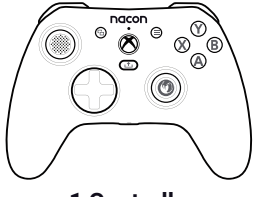

**1 Controller**

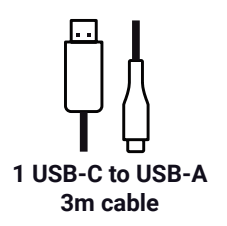

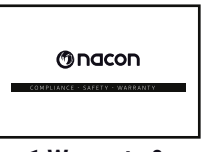

**1 Warranty & Compliance insert**

## **I Product specifications**

Wired controller for the Xbox console. 3.5mm audio jack socket. Detachable USB-C to USB-A 3m cable. Compatible with Xbox console and PC. Weight: 220g. Height x width x depth: 154 x 97 x 48 mm. Cable length: 3 m approx. Input/Output 5V  $DC = 500mA$  : DC power supply.

## **I Controller elements**

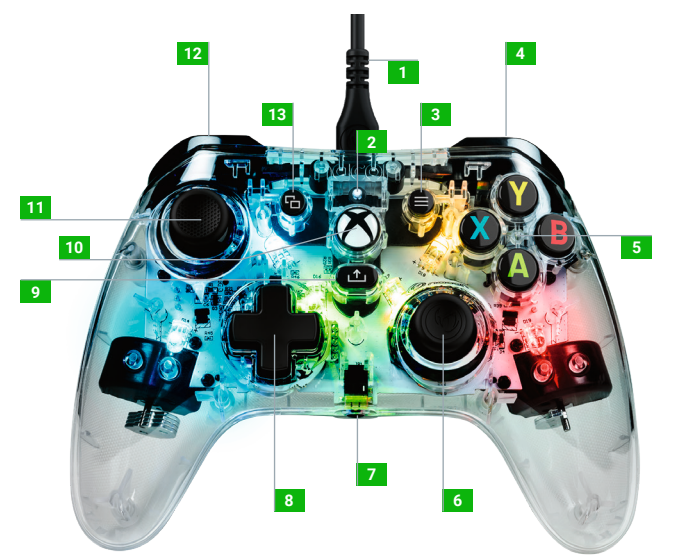

- USB-C Cable
- Status LED
- MENU button
- Right bumper RB
- A / B / X / Y action buttons
- 38° Right analog stick with digital button
- 3.5 mm audio jack socket
- D-pad
- SHARE button
- XBOX button
- 38° Left analog stick with digital button
- Left bumper LB
- VIEW button
- Rear Right trigger RT
- Rear Left trigger LT
- Left shortcut
- Multi-function button
- Right shortcut

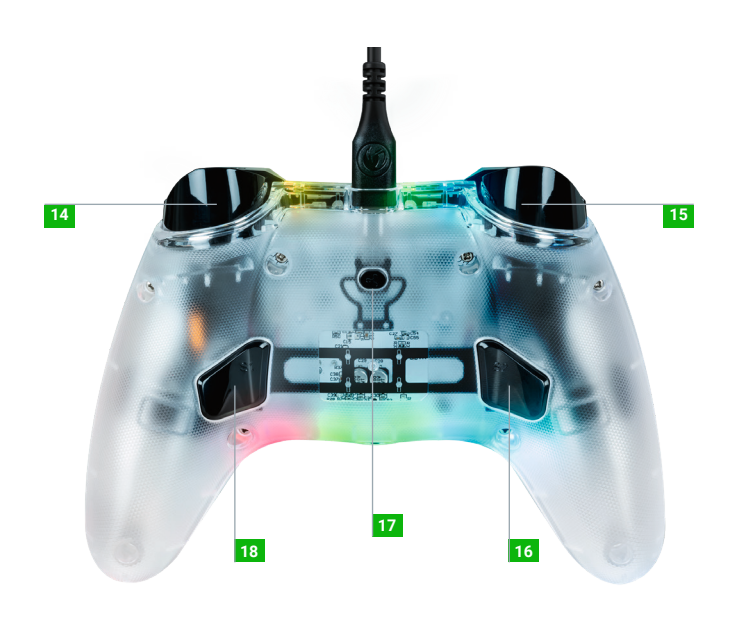

## **I How to use this controller on Xbox**

Connect the USB cable to an unused port on your Xbox console. Take care not to touch the sticks or triggers when switching on the controller. If your console is off, press the Xbox button on your controller to turn on the console or press the X button on your Xbox.

## **Once the status LED (no. 2) is solid White. You're ready to play!**

The controller will switch off as soon as the USB cable is unplugged.

**NOTE:** from time to time we may update the software, of our products, to enhance the gaming experience. Please check our website www.nacongaming.com regularly for any updates.

## **I How to use this controller on PC**

The Evol-X PRO controller is a Plug-n-Play device. The necessary driver software will be automatically installed when the controller is first connected to your computer. Here is the detailed procedure to follow:

- Turn on your computer, wait for it to start, and go to your Windows desktop.
- Find an unused USB port on your PC and plug the USB cable of your Evol-X PRO controller into it.
- Windows will detect the new device and, after a few seconds, start installing the appropriate drivers. The process will be indicated by a small icon in the task bar.
- The installation takes more or less time depending on the speed of your system. At the end of the process, the following message will appear: «You can now use your Evol-X PRO. »

## **I How to change the LED effects**

The controller includes 20 preset light effects and to switch between them you just have to do a short press on the multifunction button.

Keep pressing the button to cycle through the different effects. When you find the one you want stop pressing the button. Note that when you reach the end of the LED effects the LEDs will turn off. Just press the button again to turn them back on.

## **I How to map the shortcuts**

Press and hold the multi-function button for 3 seconds.

The status LED will flash.

Then press the shortcut button that you want to map, followed by the button that you want to assign to that shortcut.

Repeat the process for each shortcut.

To reset the mapping on the shortcut double press it.

To finish the mapping, press and hold the multi-function button for 3 seconds.

### **Recycling**

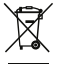

This symbol on the product or on its packaging indicates that this product shall not be treated as household waste. Instead it should be taken to an applicable collection point for the recycling of electrical and electronic equipment. By ensuring that this equipment is disposed of correctly you will help prevent potential negative consequences for the environment and human health, which could otherwise be caused by inappropriate waste handling of this product. The recycling of materials will help to conserve natural resources. For more information please contact your local council or waste disposal service. EU, UK and Turkey only.

## **Turkey**

AEEE Yönetmeliğine Uygundur.

If you require further information about this legislation please click on the link http://www.tukcev.org.tr/assets/yonetmelikler/AEEEYonetmeligi.pdf

### **I Important precautions**

- 1. This product is designed for indoor use only. Do not expose it to direct sunlight or bad weather.
- 2. Do not expose the product to splashes, rain, drips or moisture. Do not immerse it in a liquid.
- 3. Do not expose to dust, high levels of humidity, extreme temperatures or mechanical shocks.
- 4. Do not use and do not open if the equipment is damaged. Do not attempt to repair it.
- 5. When cleaning the outside, only use a soft, clean and damp cloth. Detergents can damage the finish and get inside the product.
- 6. Do not carry the product while holding it by the cable.
- 7. This product is not designed for people (including children) suffering from a physical, sensory or mental disability, or for users without the necessary and relevant experience or knowledge (unless they have been given advice and instructions on how to use the device from a person responsible for the user).
- 8. Do not leave the product unattended, do not leave this product within the reach of children. Not suitable for children under 7 (the cable can get wrapped around the neck).
- 9. This product shall not be connected to power supply source exceeding 15W. rated 5VDC 500mA.
- 10. The maximum operating temperature must not exceed 35°C.

## **I Ergonomics**

Keeping your hand in the same position for a prolonged period of time can result in pain. If this happens repeatedly, please consult your doctor. As a precaution, take a 15-minute break every hour.

## **I Technical support**

Email: support@nacongaming.com Website: www.nacongaming.com

## **I Legal Notices**

Windows™ 7/8/10/11 are registered trademarks of Microsoft Corporation.

## **I EU Declaration of Conformity**

**Product:** XBXEVOL-X PRO **Manufacturer:** Nacon

Nacon declares that this product is in compliance with the Union harmonisation legislation:

- Directive 2014/30/EU for Electromagnetic Compatibility.
- Directive 2011/65/EU the restriction of the use of certain hazardous substances in electrical and electronic equipment.

The full text, of the EU Declaration of Conformity, is available at the following website: my.nacongaming.com/en-GB/support

## **I UK Declaration of Conformity**

**Product:** XBXEVOL-X PRO **Manufacturer:** Nacon

Nacon declares that this product is in compliance with the United Kingdom legislation:

- Electromagnetic Compatibility Regulations 2016.
- The restriction of the use of certain hazardous substances in electrical and electronic equipment regulations 2012.

The full text, of the UK Declaration of Conformity, is available at the following website: my.nacongaming.com/en-GB/support

## **I FCC: Declaration of Conformity**

#### **United states**

This product complies with Part 15 of the FCC Rules. Operation is subject to the following two conditions: (1) this device may not cause harmful interference, and (2) this device must accept any interference received, including interference that may cause undesired operation.

**Warning:** Changes or modifications not expressly approved by the party responsible for compliance could void the user's authority to operate the equipment.

**Note:** This equipment has been tested and found to comply with the limits for a Class B digital device, pursuant to part 15 of the FCC Rules. These limits are designed to provide reasonable protection against harmful interference in a residential installation. This equipment generates, uses and can radiate radio frequency energy and, if not installed and used in accordance with the instructions, may cause harmful interference to radio communications. However, there is no guarantee that interference will not occur in a particular installation. If this equipment does cause harmful interference to radio or television reception, which can be determined by turning the equipment off and on, the user is encouraged to try to correct the interference by one or more of the following measures:

- Reorient or relocate the receiving antenna.
- Increase the separation between the equipment and receiver.
- Connect the equipment into an outlet on a circuit different from that to which the receiver is connected.
- Consult the dealer or an experienced radio/TV technician for help.
- This equipment complies with FCC radiation exposure limits set forth for an uncontrolled environment.

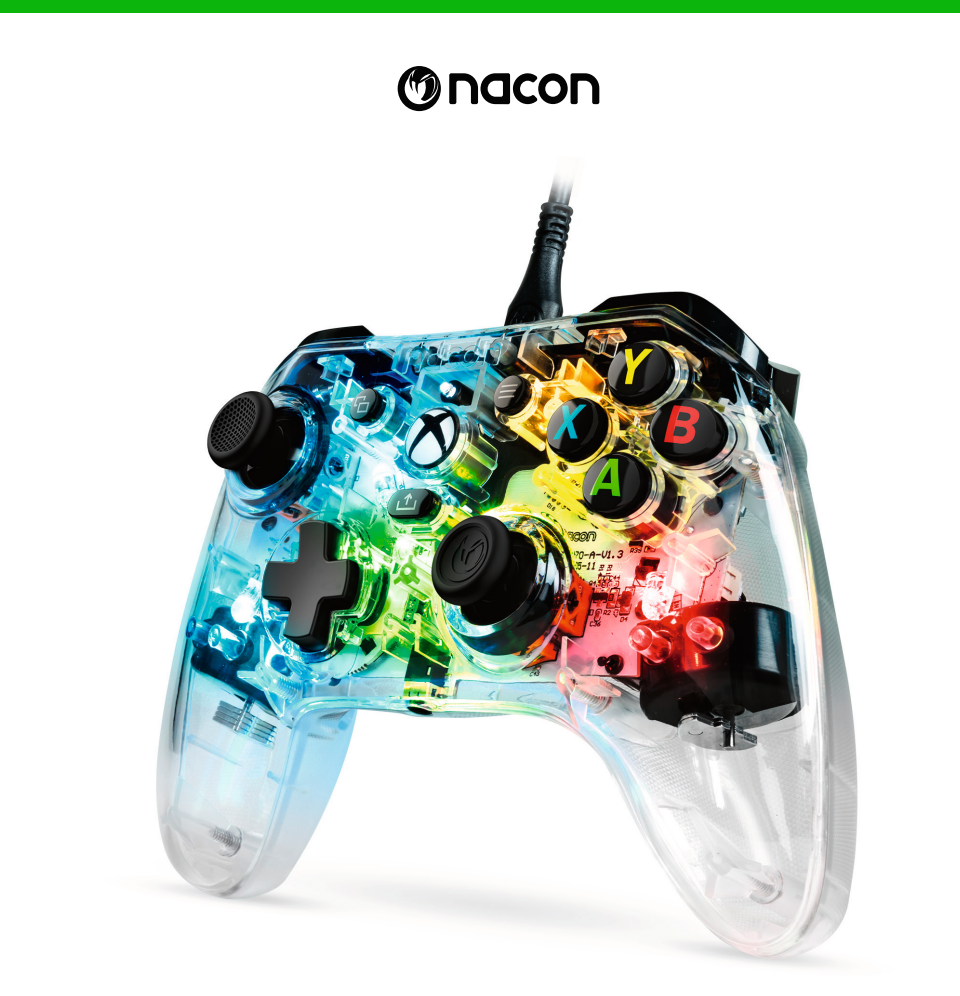

# **EV L-X PRO CONTROLLER**

## GUIDE DE DÉMARRAGE

Microsoft, Xbox "Sphere" Design, Xbox, Xbox Series X, Xbox Series S, Xbox Series X|S, Xbox One et Windows 10/11 sont des marques du groupe Microsoft®. Toutes les autres marques appartiennent à leurs propriétaires respectifs. Le produit réel peut différer des illustrations.

> © 2023 NACON Fabriqué en Chine

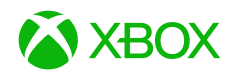

## **Merci d'avoir acheté ce produit NACON®.**

Ce produit a été conçu pour améliorer votre expérience de jeu. Veuillez conserver ce manuel d'utilisation en lieu sûr afin de pouvoir vous y reporter en cas de besoin.

**I Contenu de la boite** 

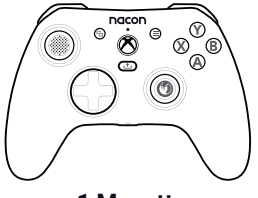

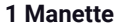

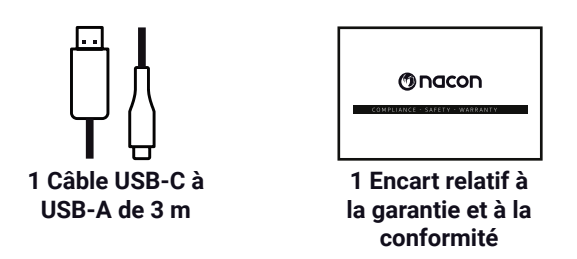

## **I Caractéristiques techniques de l'appareil**

Manette filaire pour la console Xbox. Prise jack audio de 3,5 mm. Câble amovible USB-C à USB-A de 3 m. Compatible avec la console Xbox et les PC. Poids : 220 g. Hauteur x largeur x profondeur : 154 x 97 x 48 mm. Longueur du câble : environ 3 m. Entrée/sortie 5V DC = 500mA : DC alimentation.

## **I Éléments de contrôle**

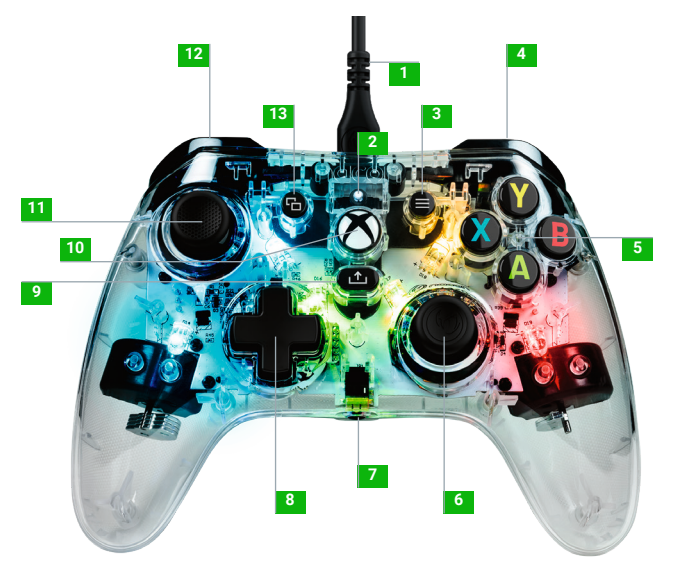

- Câble USB-C
- Voyant lumineux LED
- Bouton MENU
- Bumper droit RB
- Boutons d'action A / B / X / Y
- Stick analogique droit avec 38°d'amplitude et bouton numérique
- Prise jack audio de 3,5 mm
- Croix directionnelle
- Bouton PARTAGER
- Bouton XBOX
- Stick analogique gauche avec 38° d'amplitude et bouton numérique
- Bumper gauche LB
- Bouton AFFICHAGE
- Gâchette arrière droite RT
- Gâchette arrière gauche LT
- Raccourci gauche
- Bouton Multifonction
- Raccourci droit

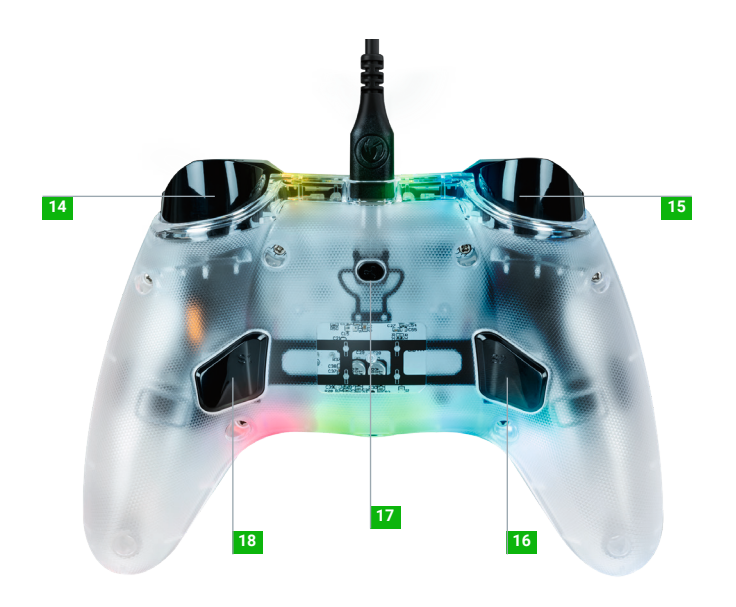

## **I Comment utiliser cette manette avec la Xbox**

Connectez le câble USB à un port libre de votre console Xbox. Assurez-vous de ne pas toucher les sticks ni les gâchettes quand vous allumez la manette. Si votre console est éteinte, appuyez sur le bouton Xbox de votre manette pour allumer la console ou appuyez sur le bouton X de votre Xbox.

**Une fois que le témoin lumineux LED (no. 2) idevient blanc fixe, vous êtes prêt(e) à jouer !** La manette s'éteindra dès que le câble USB sera débranché.

**REMARQUE :** nous procédons ponctuellement à des mises à jour des logiciels de nos produits pour améliorer l'expérience de jeu. Veuillez consulter régulièrement notre site Internet www.nacongaming.com pour obtenir les dernières mises à jour.

## **I Comment utiliser cette manette avec un PC**

La manette Evol-X est un dispositif Plug-n-Play. Le logiciel pilote requis sera automatiquement installé lors de la première connexion de la manette à votre ordinateur. Voici la procédure détaillée à suivre :

- Allumez votre ordinateur, attendez qu'il démarre et accédez à votre bureau Windows.
- Trouvez un port USB libre sur votre PC et branchez-y le câble USB de votre manette Evol-XPRO.
- Windows détectera le nouvel appareil et, au bout de quelques secondes, commencera à installer les pilotes requis. Le processus sera indiqué par une petite icône dans la barre des tâches.
- L'installation nécessite plus ou moins de temps, selon la vitesse de votre système. À la fin du processus, le message suivant apparaîtra : « Vous pouvez maintenant utiliser votre Evol-XPRO. »

### **I Comment changer les effets lumineux**

La manette comprend 20 effets lumineux prédéfinis. Pour passer de l'un à l'autre, il suffit d'appuyer brièvement sur le bouton multifonction.

Continuez à appuyer sur le bouton pour faire défiler les différents effets. Lorsque vous aurez trouvé celui qui vous convient, cessez d'appuyer sur le bouton. Veuillez noter que lorsque vous serez arrivé(e) à la fin des effets lumineux, les LED s'éteindront. Il suffit d'appuyer à nouveau sur le bouton pour les rallumer.

## **I Comment paramétrer les raccourcis**

Appuyez sur le bouton multifonction et maintenez-le enfoncé pendant 3 secondes.

Le témoin lumineux d'état se mettra à clignoter.

Appuyez ensuite sur le bouton de raccourci que vous voulez paramétrer, puis sur le bouton que vous souhaitez attribuer à ce raccourci.

Répétez ce processus pour chaque raccourci.

Pour réinitialiser le paramétrage d'un raccourci, appuyez deux fois dessus.

Pour terminer le paramétrage, appuyez sur le bouton multifonction et maintenez-le enfoncé pendant 3 secondes.

## **Recyclage**

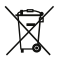

Ce symbole présent sur votre produit ou sur son packaging indique que ce produit ne peut être traité comme un déchet ménager. Il doit être déposé auprès d'un centre de tri afin d'en récupérer les composants électriques et électroniques. En déposant ce produit dans un endroit approprié, vous aidez à prévenir de tout risque éventuel pour l'environnement ou pour la santé humaine, suite à différentes fuites de sources naturelles. Pour plus d'informations, veuillez prendre contact auprès de votre mairie ou de tout organisme de recyclage des déchets. UE, UK et Turquie uniquement.

#### **Turquie**

#### AEEE Yönetmeliğine Uygundur.

Si vous souhaitez des informations supplémentaires sur cette disposition législative, veuillez cliquer sur ce lien : http://www.tukcev.org.tr/assets/yonetmelikler/AEEEYonetmeligi.pdf

## **I Précautions importantes**

- 1. Ce produit est conçu pour une utilisation en intérieur uniquement. Ne pas l'exposer à la lumière directe du soleil ou aux intempéries.
- 2. Ne pas exposer le produit aux éclaboussures, à la pluie, aux égouttements ni à l'humidité. Ne pas plonger dans un liquide.
- 3. Ne pas exposer à la poussière, à une humidité élevée, à des températures extrêmes ou à des chocs mécaniques.
- 4. Ne pas utiliser et ne pas ouvrir si l'équipement est endommagé. Ne pas tenter de le réparer.
- 5. Pour tout nettoyage externe, utiliser exclusivement un chiffon doux, propre et humide. Les détergents sont susceptibles d'endommager les finitions et de pénétrer à l'intérieur du produit.
- 6. Ne jamais transporter le produit en le tenant par le câble.
- 7. Ce produit n'est pas conçu pour une personne (enfant y compris) souffrant d'un handicap physique, sensoriel ou mental, ou pour un utilisateur ne possédant pas l'expérience ou les connaissances nécessaires et pertinentes (à moins d'avoir préalablement reçu des conseils et des instructions relatifs à l'utilisation de ce périphérique, conseils et instructions fournis par une personne responsable de l'utilisateur).
- 8. Ne pas laisser le produit sans surveillance, ne pas laisser ce produit à la portée des enfants. Ne convient pas aux enfants de moins de 7 ans, le câble peut s'enrouler autour du cou.
- 9. Ce produit ne doit pas être connecté à une source électrique dépassant les 15 W, tension nominale de 5 V CC, 500 mA.
- 10. La température maximale de fonctionnement ne doit pas dépasser 35°C.

## **I Ergonomie**

Le maintien de votre main dans la même position pendant un laps de temps prolongé risque de provoquer des douleurs. Si cela arrive de façon répétée, veuillez consulter votre médecin. Par mesure de précaution, nous vous conseillons de faire une pause de 15 minutes par heure.

## **I Informations relatives au support technique**

Pour tout renseignement, vous pouvez contacter une hotline. Avant de téléphoner, assurezvous d'avoir réuni toutes les informations possibles concernant le problème et le produit.

**France** Du lundi au vendredi : 10h00-18h00 ou support.fr@nacongaming.com Tel. : 09.69.37.03.08 **Belgique** Emai l: support.be@nacongaming.com **Europe** Email : support@nacongaming.com **US/Canada email (English/French)** Email : support.us@nacongaming.com **US/Canada Phone Support (English/French/Spanish)** Tel. : 1-833-622-6687

### **I Mentions légales**

Windows™ 7/8/10/11 sont des marques déposées de Microsoft Corporation.

## **I Déclaration UE de conformité**

**Produit :** XBXEVOL-X PRO **Fabricant :** Nacon

Nacon déclare que ce produit est conforme à la législation d'harmonisation de l'Union :

- Directive 2014/30/UE pour la compatibilité électromagnétique.
- Directive 2011/65/UE relative à la limitation de l'utilisation de certaines substances dangereuses dans les équipements électriques et électroniques.

Le texte intégral de la déclaration de conformité de l'UE est disponible sur le site suivant : my.nacongaming.com/fr-FR/support

## **I Déclaration UK de conformité**

**Produit :** XBXEVOL-X PRO **Fabricant :** Nacon

Nacon déclare que ce produit est conforme à la législation du Royaume-Uni :

- Réglementations portant sur la compatibilité électromagnétique de 2016.
- Régulations de restriction de l'utilisation de certaines substances dangereuses dans l'équipement électrique et électronique de 2012.

Le texte intégral de la déclaration de conformité du Royaume-Uni est disponible au lien suivant : my.nacongaming.com/fr-FR/support

## **I FCC: Déclaration de conformité**

#### **États-Unis**

Ce produit est conforme à la Partie 15 des Réglementations de la FCC (Commission fédérale des communications américaine). Son fonctionnement est soumis aux deux conditions suivantes : (1) cet appareil ne doit pas provoquer d'interférences nuisibles et (2) il doit accepter toute interférence reçue, notamment celles qui sont susceptibles d'entraîner un fonctionnement indésirable.

**Avertissement :** toute transformation ou modification non expressément approuvée par les parties responsables de la conformité peut annuler l'autorisation d'utilisation de l'équipement par l'utilisateur.

*Remarque :* cet équipement a été testé et reconnu conforme aux limites fixées pour les appareils numériques de classe B, en vertu de la Partie 15 des Réglementations de la FCC. Ces limites sont conçues afin de fournir une protection raisonnable contre les interférences nuisibles dans une installation résidentielle. Cet équipement produit, utilise et peut émettre de l'énergie de radiofréquence, et peut entraîner des interférences nuisibles aux communications radio, s'il n'est pas installé et utilisé conformément aux instructions. Il n'existe toutefois aucune garantie que des interférences ne se produiront pas dans une installation donnée. Si cet équipement provoque des interférences nuisibles à la réception des signaux de radio ou de télévision, qui peuvent être déterminées en allumant et éteignant l'équipement, l'utilisateur est invité à essayer de corriger les interférences en prenant une ou plusieurs des mesures suivantes :

- Réorienter ou repositionner l'antenne de réception.
- Éloigner l'équipement du récepteur.
- Brancher l'équipement sur une prise d'un circuit différent de celui du récepteur.
- Consulter le revendeur ou un technicien spécialisé en radio/télévision pour obtenir de l'aide.

Cet équipement respecte les limites d'exposition aux rayonnements de la FCC fixées pour un environnement non contrôlé.

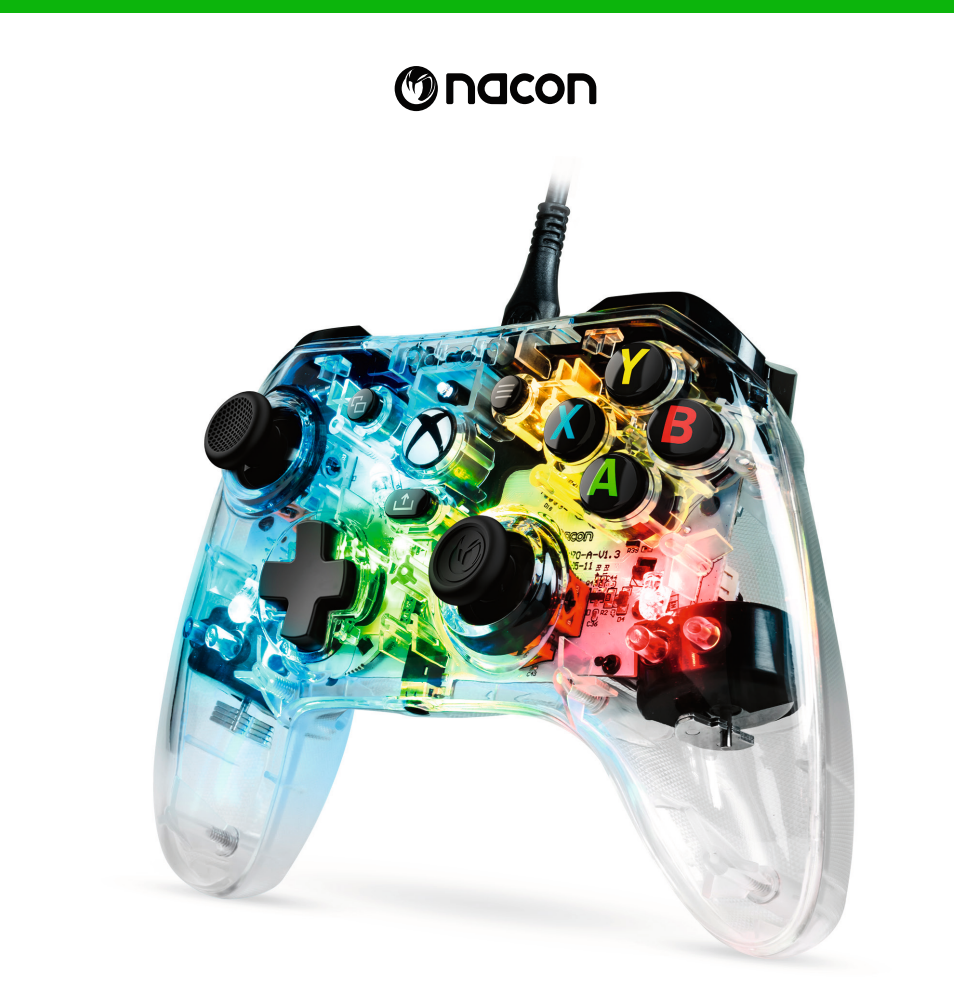

# **EV L-X PRO CONTROLLER**

## STARTANLEITUNG

Microsoft, Xbox «Sphere» Design, die Xbox, Xbox Series X, Xbox Series S, Xbox Series X|S, Xbox One und Windows 10/11 sind Marken der Microsoft-Unternehmensgruppe. Alle anderen Marken sind das Eigentum ihrer jeweiligen Inhaber.

Das tatsächliche Produkt kann von den Abbildungen abweichen.

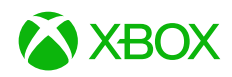

© 2023 NACON Hergestellt in China

# **Vielen Dank für den Kauf dieses NACON® Produkts.**

Dieses Produkt wurde entwickelt, um Ihr Gaming-Erlebnis zu verbessern. Bitte bewahren Sie dieses Benutzerhandbuch zur späteren Einsichtnahme an einem sicheren Ort auf.

**I Inhalt**

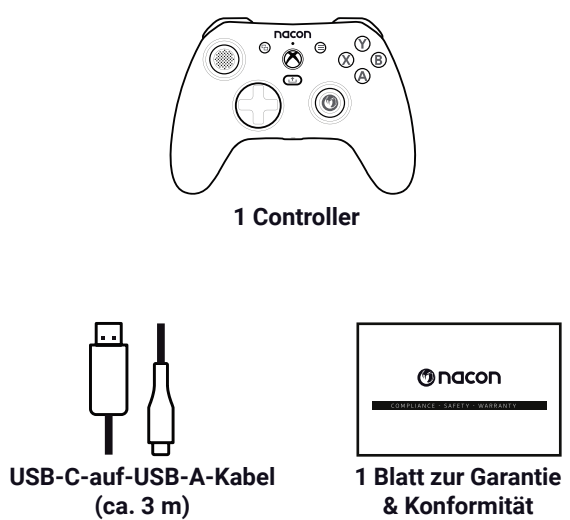

## **I Produktspezifikationen**

Kabelgebundener Controller für die Xbox-Konsole. 3,5-mm-Audio-Klinkenbuchse. Abnehmbares USB-C-auf-USB-A-Kabel (ca. 3 m). Kompatibel mit Xbox Konsole und PC. Gewicht: 220 g. Höhe x Breite x Tiefe: 97 x 154 x 48 mm. Kabellänge: ca. 3 m. Eingang/Ausgang 5V DC == 500mA: Gleichstromversorgung.

#### **I Controller onderdelen**

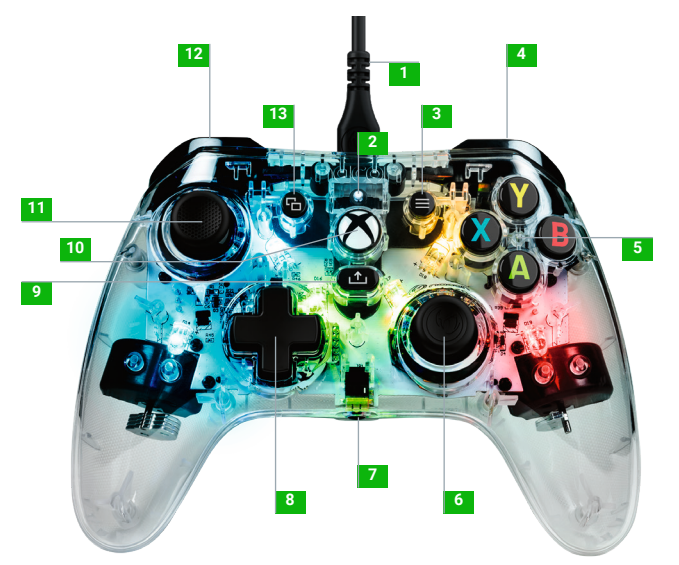

- 1 USB-C-Kabel
- Status-LED
- MENU laste
- Rechter Bumper RB
- Aktionstasten A / B / X / Y
- Rechter Analogstick Neigungswinkel 38° mit digitaler Taste
- 3,5-mm-Audio-Klinkenbuchse
- Richtungskreuz
- SHARE-Taste
- XBOX-Taste
- Linker Analogstick 38° Neigungswinkel mit digitaler Taste
- Linker Bumper LB
- VIEW-Taste
- Trigger hinten rechts RT
- Trigger hinten links LT
- Linker Shortcut
- Multifunktionstaste
- Rechter Shortcut

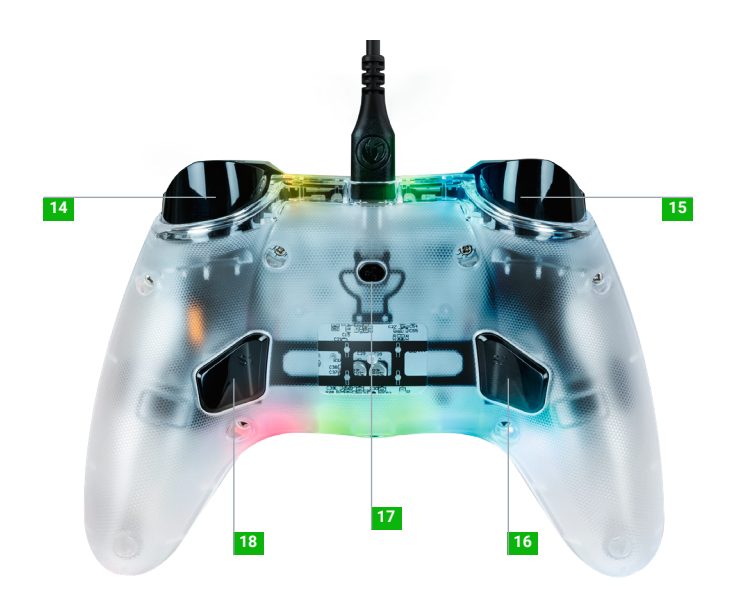

## **I Nutzung des Controllers auf Xbox**

Schließen Sie das USB-Kabel an einen freien Anschluss an Ihrer Xbox-Konsole an. Achten Sie darauf, beim Umschalten des Controllers nicht die Sticks oder Trigger zu berühren. Wenn Ihre Konsole ausgeschaltet ist, drücken Sie die Xbox-Taste an Ihrem Controller, um die Konsole einzuschalten, oder drücken Sie die X-Taste an Ihrer Xbox.

**Sobald die Status-LED (Nr. 2) weiß leuchtet, können Sie beginnen zu spielen.** Der Controller schaltet sich aus, sobald das USB-Kabel abgezogen wird.

**HINWEIS:** Von Zeit zu Zeit aktualisieren wir die Software unserer Produkte, um das Spielerlebnis zu verbessern. Bitte überprüfen Sie unsere Website www.nacongaming. com regelmäßig auf etwaige Aktualisierungen.

## **I Nutzung des Controllers am PC**

Der Evol-X-Controller ist ein Plug-n-Play-Gerät. Die erforderliche Treibersoftware wird automatisch installiert, wenn der Controller zum ersten Mal an Ihren Computer angeschlossen wird. Im Folgenden finden Sie eine ausführliche Beschreibung des Vorgehens:

- Schalten Sie Ihren Computer ein, warten Sie, bis er hochgefahren ist, und wechseln Sie zu Ihrem Windows-Desktop.
- Schließen Sie das USB-Kabel Ihres Evol-XPRO-Controllers an einen freien USB-Anschluss an Ihrem PC an.
- Windows erkennt das neue Gerät und beginnt nach ein paar Sekunden mit der Installation der entsprechenden Treiber. Der Vorgang wird durch ein kleines Symbol in der Taskleiste angezeigt.
- Je nach der Geschwindigkeit Ihres Systems dauert die Installation mehr oder weniger lange. Am Ende des Vorgangs wird die folgende Meldung angezeigt: «Jetzt können Sie Ihren Evol-XPRO benutzen. »

## **I So ändern Sie die LED-Effekte**

Der Controller verfügt über 20 voreingestellte Lichteffekte, zwischen denen Sie mit einem kurzen Druck auf die Multifunktionstaste wechseln können.

Halten Sie die Taste gedrückt, um die verschiedenen Effekte zu durchlaufen. Wenn Sie den gewünschten Effekt gefunden haben, lassen Sie die Taste los. Beachten Sie, dass sich die LEDs ausschalten, wenn Sie das Ende der LED-Effekte erreichen. Drücken Sie einfach erneut auf die Taste, um sie wieder einzuschalten.

## **I So verknüpfen Sie die Shortcuts**

Halten Sie die Multifunktionstaste 3 Sekunden lang gedrückt.

Die Status-LED blinkt.

Drücken Sie dann die Shortcut-Taste, die Sie zuordnen möchten, gefolgt von der Taste, die Sie diesem Shortcut zuweisen möchten.

Wiederholen Sie den Vorgang für jeden Shortcut.

Um die Zuweisung für den Shortcut zurückzusetzen, klicken Sie doppelt darauf.

Um die Zuweisung zu beenden, halten Sie die Multifunktionstaste 3 Sekunden lang gedrückt.

## **Recycling**

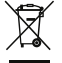

Dieses Symbol auf dem Produkt oder seiner Verpackung besagt, dass dieses Produkt nicht als Hausmüll behandelt werden darf. Stattdessen sollte es zu einer geeigneten Sammelstelle zur Wiederverwertung von elektrischen oder elektronischen Geräten gebracht werden. Indem Sie sicherstellen, dass dieses Gerät ordnungsgemäß entsorgt wird, helfen Sie, eventuelle negative Folgen für Mensch und Umwelt zu vermeiden, die entstehen könnten, wenn dieses Produkt unsachgemäß entsorgt wird. Recycling trägt zum Erhalt natürlicher Ressourcen bei. Für weitere Informationen wenden Sie sich bitte an Ihre Gemeinde oder Ihre örtliche Müllabfuhr. Nur für EU, GB und Türkei.

### **Turkey**

#### AEEE Yönetmeliğine Uygundur.

Für weitere Informationen zu diesen Rechtsvorschriften klicken Sie bitte auf den folgenden Link http://www.tukcev.org.tr/assets/yonetmelikler/AEEEYonetmeligi.pdf

#### **I Wichtige Vorsichtsmaßnahmen**

- 1. Dieses Produkt ist nur zum Gebrauch in Innenräumen bestimmt. Vor direktem Sonnenlicht und Witterungseinflüssen schützen.
- 2. Das Produkt vor Spritzwasser, Tropfen, Regen, Tropfwasser und Feuchtigkeit schützen. Nicht in Flüssigkeiten eintauchen.
- 3. Das Gerät vor Staub, hoher Luftfeuchtigkeit, extremen Temperaturen und mechanischen Stößen schützen.
- 4. Das Gerät nicht verwenden oder öffnen, wenn es beschädigt ist. Versuchen Sie nicht, es zu reparieren.
- 5. Zur Reinigung der Außenseite nur ein weiches, sauberes und feuchtes Tuch verwenden. Reinigungsmittel können die Oberfläche beschädigen und in das Innere des Produkts gelangen.
- 6. Halten Sie das Gerät beim Tragen nicht am Kabel fest.
- 7. Dieses Produkt darf nicht von Personen (einschließlich Kinder) mit körperlichen, sensorischen oder geistigen Einschränkungen oder Nutzern ohne die notwendigen und einschlägigen Erfahrungen oder Kenntnisse benutzt werden (es sei denn, sie wurden von einer für die Nutzer verantwortlichen Person in der Nutzung des Geräts unterwiesen).
- 8. Lassen Sie das Produkt nicht unbeaufsichtigt und lassen Sie es nicht in der Reichweite von Kindern. Nicht geeignet für Kinder unter 7 Jahren, da sich das Kabel um den Hals verfangen kann.
- 9. Dieses Produkt darf nicht an eine Stromquelle mit einer Leistung von mehr als 15 W Belastbarkeit 5 VDC 500 mA angeschlossen werden.
- 10. Die maximale Betriebstemperatur darf 35°C nicht überschreiten.

## **I Ergonomie**

Wenn Sie Ihre Hand über einen längeren Zeitraum in der gleichen Position halten, kann dies zu Schmerzen führen. Falls dieses wiederholt auftritt, wenden Sie sich bitte an Ihren Arzt. Legen Sie vorsichtshalber jede Stunde eine 15-minütige Pause ein.

## **I Technischer Support**

Sie können sich für alle Informationen an eine Hotline wenden. Bevor Sie anrufen, sollten Sie so viele Informationen wie möglich über das Problem und das Produkt sammeln und bereithalten.

Telefon: 02271-9047997

Montag bis Freitag von 09:00 bis 18:00 Uhr (außer an Feiertagen) Mail: support.de@nacongaming.com

Distribution Deutschland: Bigben Interactive DEUTSCHLAND GmbH Walter Gropius Str. 28, 50126 Bergheim, DEUTSCHLAND

### **I Rechtliche Hinweise**

Windows™ 7/8/10/11 sind eingetragene Marken der Microsoft Corporation.

## **I EU-Konformitätserklärung**

**Produkt:** XBXEVOL-X PRO

**Hersteller:** Nacon

Nacon erklärt, dass dieses Produkt mit den Harmonisierungsrechtsvorschriften der Union übereinstimmt:

- Richtlinie 2014/30/EU über elektromagnetische Verträglichkeit.
- Richtlinie 2011/65/EU zur Beschränkung der Verwendung bestimmter gefährlicher Stoffe in Elektro- und Elektronikgeräten.

Der vollständige Text der EU-Konformitätserklärung ist auf der folgenden Website einsehbar: my.nacongaming.com/de-DE/support

## **I UK-Konformitätserklärung**

**Produkt:** XBXEVOL-X PRO

#### **Hersteller:** Nacon

Nacon erklärt, dass dieses Produkt den gesetzlichen Bestimmungen des Vereinigten Königreichs entspricht:

- Verordnung über die elektromagnetische Verträglichkeit 2016.
- Verordnung zur Beschränkung der Verwendung bestimmter gefährlicher Stoffe in Elektro- und Elektronikgeräten von 2012.

Der vollständige Text der britischen Konformitätserklärung ist auf der folgenden Website einsehbar: my.nacongaming.com/de-DE/support

#### **I FCC: Konformitätserklärung**

#### **Vereinigte Staaten**

Dieses Gerät entspricht Teil 15 der FCC-Bestimmungen. Der Betrieb unterliegt den folgenden zwei Bedingungen: (1) Das Gerät darf keine schädlichen Interferenzen verursachen, und (2) das Gerät muss den Empfang von Interferenzen zulassen, einschließlich solchen, die einen Fehlbetrieb verursachen können.

**Warnung:** Änderungen oder Modifikationen, die nicht ausdrücklich von der für die Einhaltung der Vorschriften verantwortlichen Stelle genehmigt wurden, können dazu führen, dass der Benutzer die Berechtigung zum Betrieb des Geräts verliert.

*Hinweis:* Dieses Gerät wurde getestet und entspricht den Grenzwerten für digitale Geräte der Klasse B, gemäß Teil 15 der FCC-Bestimmungen. Diese Grenzwerte sind so ausgelegt, dass sie einen angemessenen Schutz gegen schädliche Störungen in Wohnumgebungen bieten. Dieses Gerät erzeugt und verwendet Hochfrequenzenergie und kann diese ausstrahlen. Wenn es nicht gemäß den Anweisungen installiert und verwendet wird, kann es schädliche Störungen des Funkverkehrs verursachen. Es kann jedoch nicht garantiert werden, dass bei einer bestimmten Installation keine Störungen auftreten. Wenn dieses Gerät den Radio- oder Fernsehempfang stört, was durch Aus- und Einschalten des Geräts festgestellt werden kann, sollte der Benutzer versuchen, die Störung durch eine oder mehrere der folgenden Maßnahmen zu beheben:

- Richten Sie die Empfangsantenne neu aus oder versetzen Sie diese.
- Vergrößern Sie den Abstand zwischen dem Gerät und dem Empfänger.
- Schließen Sie das Gerät an eine Steckdose an, die nicht mit dem Stromkreis verbunden ist, an den der Empfänger angeschlossen ist.
- Wenden Sie sich an den Händler oder einen erfahrenen Radio-/Fernsehtechniker, um Hilfe zu erhalten.
- This equipment complies with FCC radiation exposure limits set forth for an uncontrolled environment.

Dieses Gerät entspricht den FCC-Grenzwerten für Hochfrequenzstrahlung in einer unkontrollierten Umgebung.

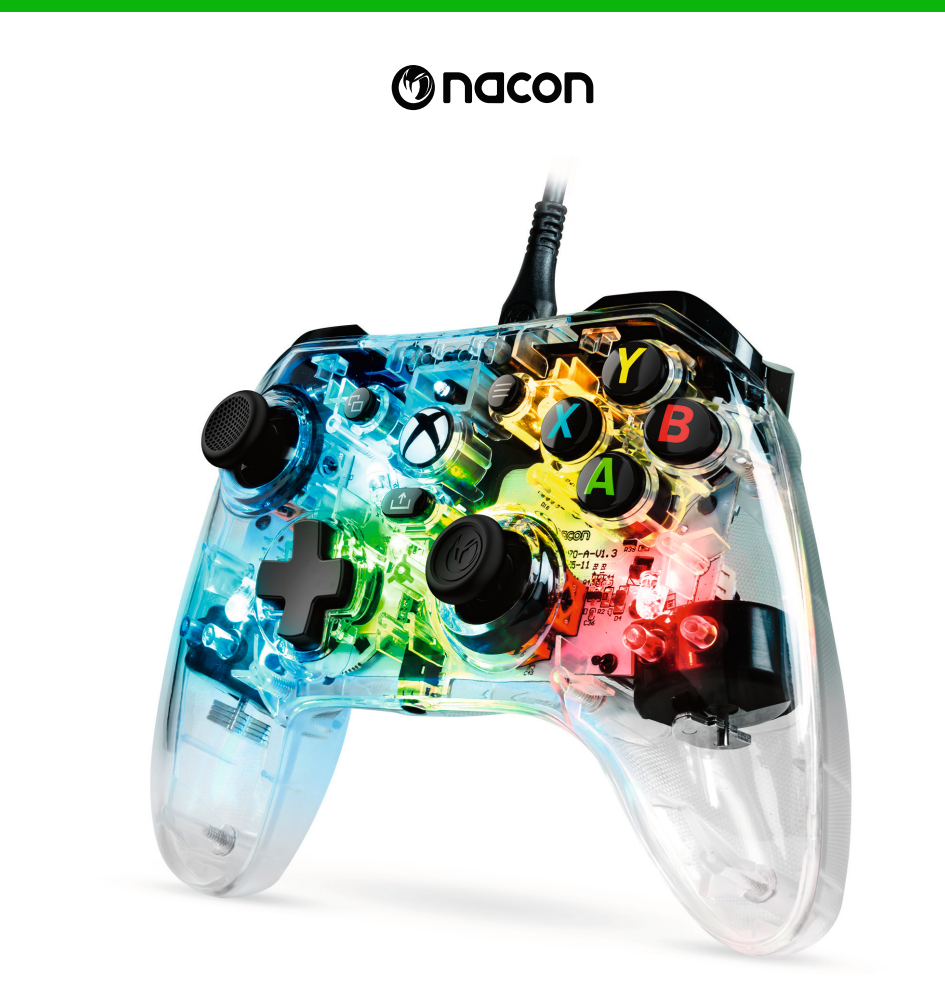

# **EV L-X PRO CONTROLLER**

## GEBRUIKERSHANDLEIDING

Microsoft, Xbox "Sphere" Design, de Xbox, Xbox Series X, Xbox Series S, Xbox Series X|S, Xbox One en Windows 10/11 zijn handelsmerken van de Microsoft-ondernemingsgroep. Alle andere merken zijn het intellectuele eigendom van hun respectieve houders.

Het eigenlijke product kan afwijken van de afbeeldingen.

© 2023 NACON Vervaardigd in China

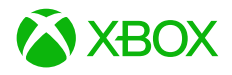

# **Hartelijk dank voor de aankoop van dit NACON® product.**

Dit product is ontworpen om je game-ervaring te verbeteren. Bewaar deze gebruikershandleiding op een veilige plek voor toekomstige raadpleging.

## **I Inhoud**

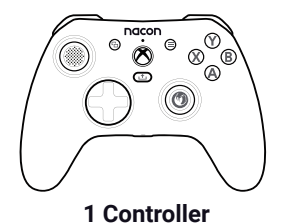

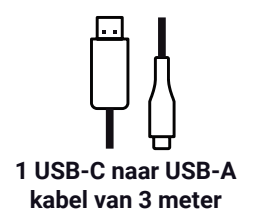

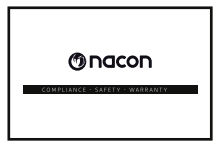

**1 garantiebepaling en conformiteitsverklaring**

## **I Productspecificaties**

Bekabelde controller voor de Xbox. 3.5 mm AUX-ingang. Afneembare USB-C naar USB-A kabel van 3 meter. Compatibel met Xbox en pc. Gewicht: 220 g. Hoogte x breedte x diepte: 154 x 97 x 48 mm. Lengte kabel: ca. 3 m. Ingang/Uitgang 5V DC = 500mA: Gelijkstroomvoeding.

## **I Controller onderdelen**

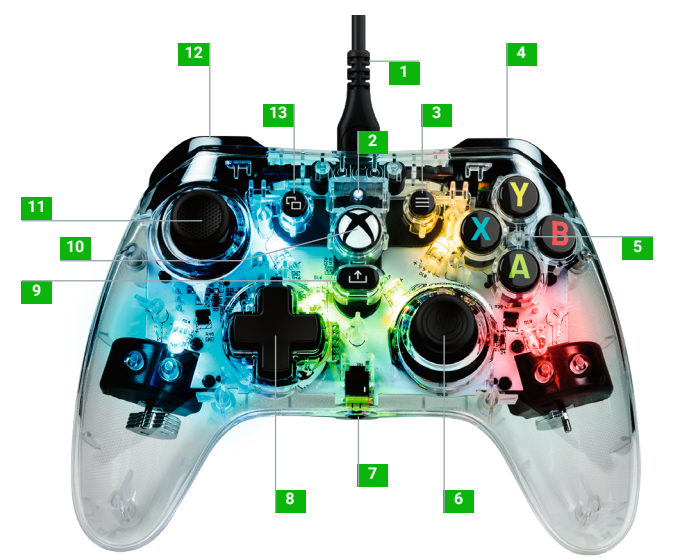

- 1 USB-C kabel
- LED indicator
- MENU toets
- Rechter bumper RB
- A / B / X / Y actieknoppens
- 38° rechter analoge stick met digitale knop
- 3.5 mm AUX-ingang
- D-pad
- SHARE knop
- XBOX knop
- 38° linker analoge stick met digitale knop
- Linker bumper LB
- VIEW knop
- Trigger rechtsachter RT
- Trigger linksachter LT
- Linker sneltoets
- Multifunctionele knop
- Rechter sneltoets

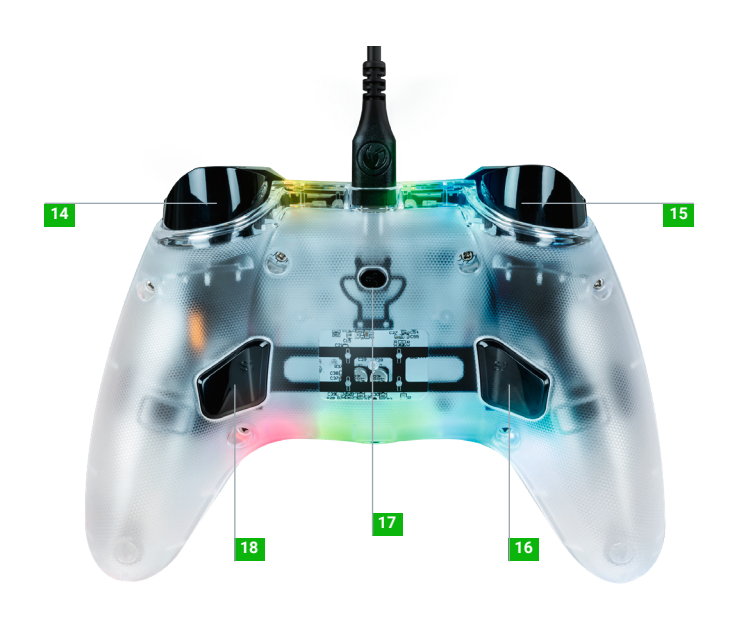

## **I Deze controller op de Xbox gebruiken**

Sluit de USB-kabel aan op een beschikbare poort op je console. Zorg ervoor dat je de sticks of triggers niet aanraakt bij het inschakelen van de controller. Als je console is uitgeschakeld, druk je op de Xbox-knop op je controller om de console in te schakelen of je drukt op de X-knop op je Xbox.

**Zodra de led indicator (nr. 2) continu wit brandt ben je klaar om te spelen!** TDe controller wordt uitgeschakeld zodra de USB-kabel wordt losgekoppeld.

**OPMERKING:** van tijd tot tijd kunnen we de software van onze producten updaten om de spelervaring te verbeteren. Kijk regelmatig op onze website www.nacongaming.com voor eventuele updates.

#### **I Deze controller op de pc gebruiken**

De Evol-XPRO-controller is een Plug-n-Play apparaat. De benodigde driver software wordt automatisch geïnstalleerd wanneer de controller voor het eerst op je computer wordt aangesloten. Hier is de gedetailleerde procedure die moet worden gevolgd:

- Schakel je computer in, wacht tot deze is gestart en ga naar het Windowsbureaublad.
- Sluit de USB-kabel van je Evol-XPRO-Controller aan op de ongebruikte USB-poort van je pc.
- Windows zal het nieuwe apparaat detecteren en na een paar seconden de geschikte drivers installeren. Dit proces wordt aangegeven door een klein icoon in de takenbalk.
- De installatie neemt minder of meer tijd in beslag, afhankelijk van de snelheid van je systeem. Aan het eind van het proces, zal het volgende bericht verschijnen: "Je kunt nu je Evol-XPRO gebruiken. "

#### **I Hoe verander ik de led-lichteffecten**

De controller bevat 20 vooraf geprogrammeerde lichteffecten en om door kort op de multifunctionele knop te drukken, kun je van het ene naar het andere effect schakelen.

Houd de knop ingedrukt om door de verschillende effecten te navigeren. Wanneer je het geschikte effect gevonden hebt, druk je op de knop. Let op, als je aan het eind van de lichteffecten komt, gaan de ledlampen uit. Druk de knop opnieuw in om ze weer aan te zetten.

#### **I De sneltoetsen toewijzen**

Druk en houd de multifunctionele knop 3 seconden lang ingedrukt.

De led indicator gaat knipperen.

Druk vervolgens op de sneltoets die je wilt toewijzen, en vervolgens op de knop die je als sneltoets wilt gebruiken.

Herhaal dit proces voor elke sneltoets.

Druk twee keer op de toets als je de toewijzing op de sneltoets opnieuw in wilt stellen.

Druk en houd de multifunctionele knop 3 seconden lang ingedrukt om het toewijzen af te ronden.

## **Recycling**

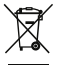

Dit symbool op het product of op de verpakking geeft aan dat dit product niet bij het huishoudelijk afval hoort. Het product dient naar een geschikt inzamelpunt voor de recycling van elektrische en elektronische apparatuur gebracht te worden. Door ervoor te zorgen dat deze apparatuur correct verwijderd wordt, kunt je eventuele negatieve gevolgen voor het milieu en de volksgezondheid vermijden die door het ongepast behandelen van dit product zouden kunnen ontstaan. Het recyclen van materialen helpt de natuurlijke rijkdommen te bewaren. Voor meer informatie neemt je contact op met je plaatselijke gemeentebestuur of het plaatselijke containerpark. Alleen EU, VK en Turkije.

## **Turkije**

AEEE Yönetmeliğine Uygundur.

Indien je verdere informatie nodig hebt over deze wetgeving, klik dan op de link http:// www.tukcev.org.tr/assets/yonetmelikler/AEEEYonetmeligi.pdf

#### **I Belangrijke voorzorgsmaatregelen**

- 1. Dit apparaat is uitsluitend bedoeld voor gebruik binnenshuis. Niet blootstellen aan direct zonlicht of slecht weer.
- 2. Stel het product niet bloot aan spatwater, regen of vocht. Niet in een vloeistof onderdompelen.
- 3. Niet blootstellen aan stof, een hoog vochtgehalte, extreme temperaturen of mechanische schokken.
- 4. Gebruik of open het product niet als het beschadigd is. Niet proberen om zelf te repareren.
- 5. Gebruik voor het reinigen van de buitenkant alleen een zachte, schone en vochtige doek. Reinigingsmiddelen kunnen de afwerklaag beschadigen en in het product terechtkomen.
- 6. Draag het product niet door het aan de kabel vast te houden.
- 7. Dit product is niet ontworpen voor mensen (inclusief kinderen) die lijden aan een fysieke, zintuiglijke of geestelijke beperking en ook niet voor gebruikers die de benodigde relevante ervaring missen (tenzij ze advies en instructies krijgen over hoe ze dit toestel kunnen gebruiken van een persoon die verantwoordelijk is voor de gebruiker).
- 8. Laat het product niet zonder toezicht en houd dit product buiten bereik van kinderen. Niet geschikt voor kinderen jonger dan 7 jaar, het snoer kan om de nek gewikkeld raken.
- 9. Dit product mag niet aangesloten worden op een voedingsbron van meer dan 15W. gesteld op 5VDC 500mA.
- 10. De maximale gebruik temperatuur is 35 °C.

## **I Ergonomie**

Indien je je hand voor langere tijd in dezelfde houding houdt, kan dit pijn veroorzaken. Raadpleeg je arts als dit regelmatig voorkomt. Neem als voorzorgsmaatregel om het uur 15 minuten pauze.

## **I Klantenservice**

Voor informatie kunt je contact opnemen met de helpdesk. Verzamel, voordat je belt, zoveel mogelijk informatie over het probleem en het product.

In Nederland gedistribueerd door: Bigben Interactive NEDERLAND b.v. 's-Gravelandseweg 80,1217 EW Hilversum, NEDERLAND

In België gedistribueerd door: Adresse : Bigben Interactive Belgium s.a./n.v. Boulevard d'Angleterre 2 / Bte 4 1420 Braine l'Alleud, BELGIUM

Email : support.be@nacongaming.com

## **I Wettelijke kennisgevingen**

Windows™ 7/8/10/11 zijn geregistreerde handelsmerken van de Microsoft Corporation.

## **I EU-conformiteitsverklaring**

**Product:** XBXEVOL-X PRO

#### **Fabrikant:** Nacon

Nacon verklaart dat dit product voldoet aan de harmonisatiewetgeving van de Europese Unie:

- Richtlijn 2014/30/EU voor Elektromagnetische Compatibiliteit.
- Richtlijn 2011/65/EU voor de beperking van het gebruik van bepaalde gevaarlijke stoffen in elektrische en elektronische apparatuur.

De volledige tekst van de EU-conformiteitsverklaring, is beschikbaar op de volgende website: my.nacongaming.com/nl-NL/support

## **I VK-conformiteitsverklaring**

**Product:** XBXEVOL-X PRO

#### **Fabrikant:** Nacon

Nacon verklaart dat dit product voldoet aan de wetgeving van het Verenigd Koninkrijk:

- Voorschriften Elektromagnetische Compatibiliteit 2016.
- De beperking van het gebruik van bepaalde gevaarlijke stoffen in elektrische en elektronische apparatuur regelgeving 2012.

De volledige tekst van de VK-conformiteitsverklaring staat op de volgende website: my.nacongaming.com/en-GB/support

#### **Verenigde Staten**

Dit apparaat voldoet aan deel 15 van de FCC-voorschriften. Het gebruik is onderhevig aan de volgende twee voorwaarden: (1) dit apparaat mag geen schadelijke interferentie veroorzaken en (2) dit apparaat dient alle ontvangen interferentie te kunnen weerstaan, inclusief interferentie die een ongewenste werking kan veroorzaken.

**Waarschuwing:** Veranderingen en wijzigingen die niet uitdrukkelijk goedgekeurd zijn door de partij die verantwoordelijk is voor de naleving kunnen ervoor zorgen dat de gebruiker het apparaat niet meer kan gebruiken.

*Let op:* Deze apparatuur is getest en voldoet aan de grenzen van een digitaal toestel in klasse B volgens deel 15 van de FCC-voorschriften. Deze grenzen zijn ontworpen om te zorgen voor een redelijke bescherming tegen schadelijke interferentie in een residentiële installatie. Deze apparatuur genereert en gebruikt radiofrequentie-energie en straalt deze mogelijk uit en kan, indien deze niet geïnstalleerd en gebruikt worden volgens de instructies, schadelijke interferentie aan radiocommunicatie veroorzaken. Er is echter geen garantie dat er nooit interferentie met een bepaalde installatie optreedt. Als de apparatuur inderdaad schadelijke interferentie veroorzaak aan de radio- of tv-ontvangst, wat bepaald kan worden door de apparatuur uit en daarna weer aan te zetten, dan moet de gebruiker de interferentie corrigeren door een of meer van de volgende maatregelen te nemen:

- De ontvangstantenne opnieuw richten of plaatsen.
- De afstand tussen de apparatuur en de ontvanger vergroten.
- De apparatuur op een ander stopcontact aansluiten dan die waarop de ontvanger is aangesloten.
- De dealer of een ervaren radio-/tv-technicus voor hulp raadplegen.

Deze apparatuur voldoet aan de FCC-limieten voor stralingsblootstelling die zijn vastgesteld voor een ongecontroleerde omgeving.

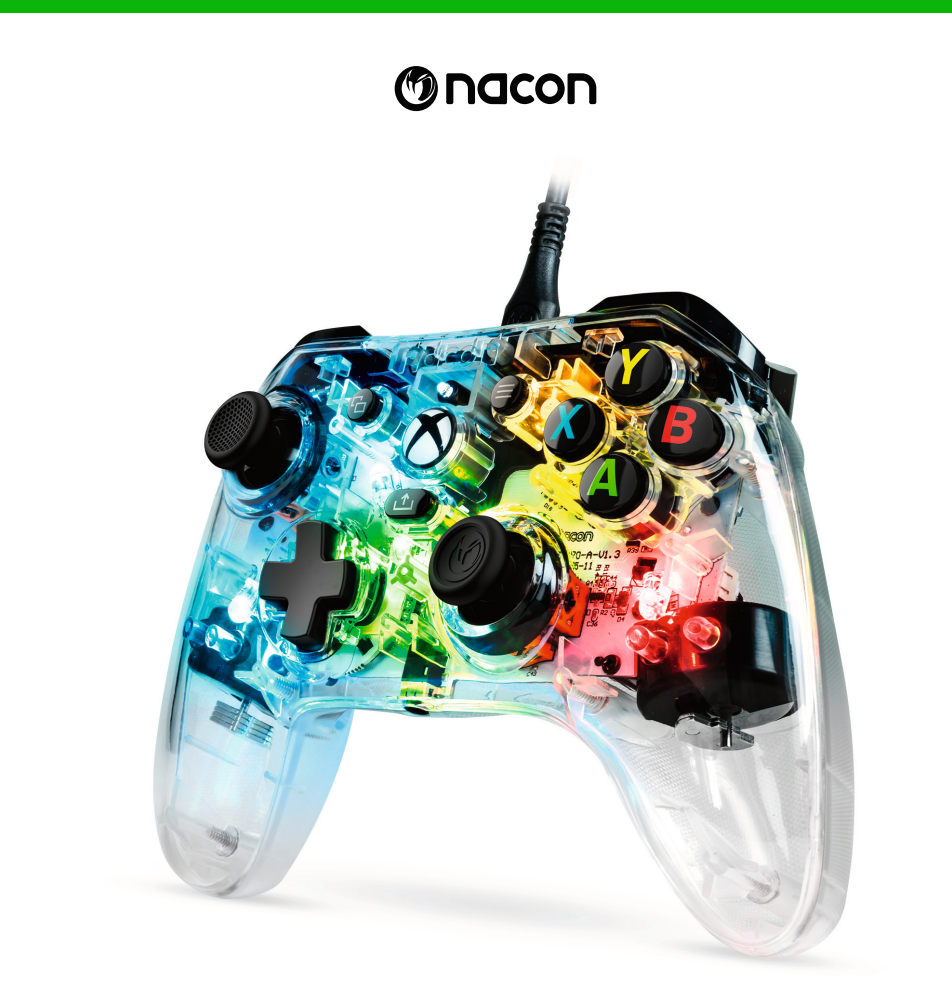

# **EV L-X PRO CONTROLLER**

## START GUIDE

Microsoft, Xbox "Sphere" Design, the Xbox, Xbox Series X, Xbox Series S, Xbox Series X|S, Xbox One and Windows 10/11 are trademarks of the Microsoft group of companies. All other trademarks are the property of their respective owners.

Actual product may differ from illustrations.

© 2023 NACON Made in China

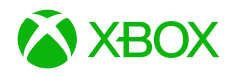

## **Gracias por adquirir este producto de NACON®.**

Este producto ha sido diseñado para mejorar su experiencia con videojuegos. Conserve este manual de uso en un lugar seguro para futuras consultas.

## **I Contenido**

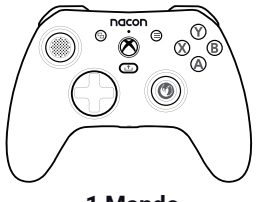

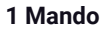

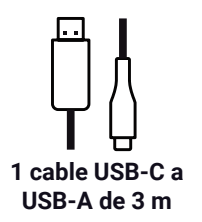

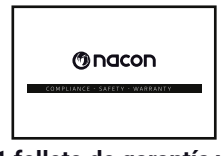

**1 folleto de garantía y conformidad**

## **I Características del aparato**

Mando con cable para consola Xbox. Puerto de audio jack de 3,5 mm. Cable USB-C a USB-A de 3 m extraíble. Compatible con la consola Xbox y PC. Peso: 220 g. Altura x ancho x profundidad: 154 x 97 x 48 mm. Longitud del cable: 3 m aprox. Entrada/Salida 5V DC = 500mA: Fuente de alimentación DC.

#### **I Controller elements**

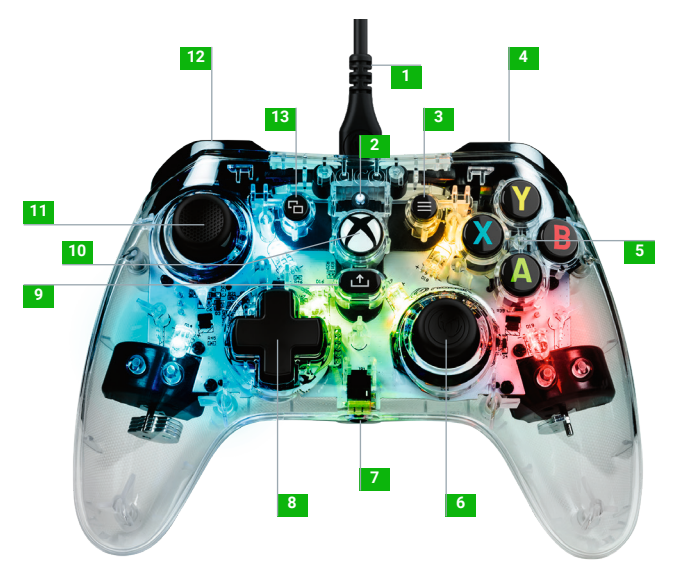

- Cable USB-C
- LED de estado
- Botón MENÚ
- Botón superior frontal RB derecho
- Botones de acción A / B / X / Y
- Stick analógico derecho de 38º con botón digital
- Puerto de audio jack de 3,5 mm
- D-pad
- Botón SHARE
- Botón XBOX
- Stick analógico izquierdo de 38º con botón digital
- Botón superior frontal LB izquierdo
- Botón VIEW
- Gatillo RT derecho trasero
- Gatillo LT izquierdo trasero
- Atajo izquierdo
- Botón multifunción
- Atajo derecho

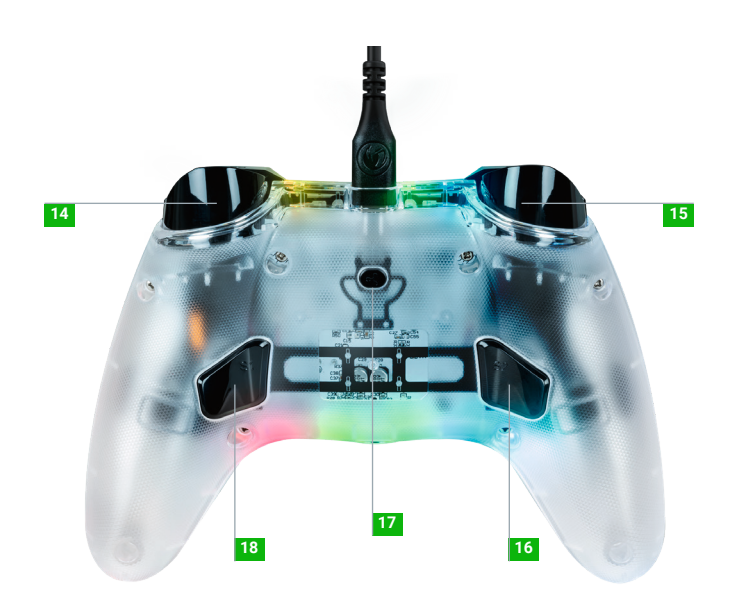

#### **I Cómo utilizar este mando en Xbox**

Conecta el cable USB a un puerto sin utilizar de tu consola Xbox. Procura no tocar las palancas ni gatillos al encender el mando. Si tu consola está apagada, presiona el botón Xbox de tu mando para encender la consola o presiona el botón X de tu Xbox.

**Una vez el LED de estado (nº 2) esté blanco fijo. ¡Estás listo para jugar!** El mando se apagará tan pronto como el cable USB se desconecte.

**OBSERVACIÓN:** de vez en cuando podemos actualizar el software de nuestros productos para mejorar la experiencia de juego. Por favor, visita nuestra página web www. nacongaming.com de vez en cuando para comprobar cualquier actualización.

#### **I Cómo utilizar este mando en PC**

El mando Evol-X es un dispositivo Plug-n-Play. El software controlador necesario se instalará automáticamente cuando el mando se conecte por primera vez a tu ordenador. Este es el procedimiento a seguir detalladamente:

- Enciende tu ordenador, espera a que se inicie y dirígete a tu escritorio Windows.
- Busca un puerto de USB sin utilizar en tu PC y conecta el cable USB de tu mando Evol-X.
- Windows detectará el nuevo dispositivo y, tras unos segundos, empezará a instalar los drivers apropiados. El proceso se indicará mediante un pequeño icono en la barra de tareas.
- La instalación tarda más o menos tiempo según la velocidad de tu sistema. Al final del proceso, aparecerá el siguiente mensaje: «Ya puedes utilizar tu Evol-X.»

### **I Cómo cambiar los efectos del LED**

El mando incluye 20 efectos de luz predeterminados y para cambiar entre ellos solo tienes que presionar brevemente el botón multifunción.

Mantén pulsado el botón para pasar por los distintos efectos. Cuando encuentres el que quieres, deja de presionar el botón. Ten en cuenta que cuando llegas al final de los efectos LED, los LEDs se apagarán. Solo presiona el botón de nuevo para volver a encenderlos.

### **I Cómo asignar los atajos**

Pulsa y mantén pulsado el botón multifunción durante 3 segundos.

El LED de estado parpadeará.

Después presiona el botón de atajo que quieras asignar, seguido del botón que quieres asignar a este atajo.

Repite el proceso para cada atajo.

Para restablecer la asignación del atajo, presiónalo dos veces.

Para terminar la asignación, pulsa y mantén pulsado el botón multifunción durante 3 segundos.

#### **Reciclado**

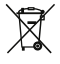

This symbol on the product or on its packaging indicates that this product shall not be treated as household waste. Instead it should be taken to an applicable  $\blacksquare$  collection point for the recycling of electrical and electronic equipment. By ensuring that this equipment is disposed of correctly you will help prevent potential negative consequences for the environment and human health, which could otherwise be caused by inappropriate waste handling of this product. The recycling of materials will help to conserve natural resources. For more information please contact your local council or waste disposal service. EU, UK and Turkey only.

#### **Turquía**

AEEE Yönetmeliğine Uygundur.

En caso de que necesite más información acerca de esta legislación, haga clic en el enlace: www.tukcev.org.tr/assets/yonetmelikler/AEEEYonetmeligi.pdf

#### **I Precauciones importantes**

- 1. Este producto está destinado únicamente a un uso en interior. No exponerlo a la luz del sol directa o al mal tiempo.
- 2. No exponer la unidad a salpicaduras, gotas de lluvia ni humedad. No sumergir en líquidos.
- 3. No exponer al polvo, altos niveles de humedad, temperaturas extremas o choques mecánicos.
- 4. No usar ni abrir si el equipo está dañado. No intentar repararlo.
- 5. Al limpiar el exterior, utilizar únicamente un trapo suave, limpio y húmedo. Los detergentes pueden dañar el acabado y penetrar en el producto.
- 6. No transportar el producto sujetándolo por el cable.
- 7. Este producto no está diseñado para personas (incluidos niños) que sufren discapacidad física, sensorial o mental, ni para usuarios sin la experiencia o conocimientos necesarios o relevantes (a menos que se les haya proporcionado consejos e instrucciones sobre cómo utilizar el dispositivo por parte de una persona responsable del usuario).
- 8. No dejar el producto desatendido, no dejar este producto al alcance de los niños. No apto para niños menores de 7 años, el cable puede enrollarse en el cuello.
- 9. Este producto no debe conectarse a una fuente de alimentación que supere los 15W, nominal 5VDC 500mA.
- 10. La temperatura de funcionamiento máxima no debe superar los 35ºC.

#### **I Ergonomía**

Mantener la mano en la misma posición durante un período prolongado puede provocar dolores. Si le sucede esto de forma habitual, consulte a un médico. Como precaución, descanse 15 minutos cada hora.

#### **I Servicio de asistencia**

Para cualquier información, puede contactar con el servicio de atención al cliente. Para esto, le recomendamos que se asegure previamente de disponer de un máximo de información acerca del problema y el producto.

Dirección electrónica: support.es@nacongaming.com

Dirección postal:

Nacon Gaming ESPAÑA Calle Velázquez, 31 3º Dcha, 28001 Madrid, España, +34 900 99 33 59 -SPAIN

### **I Avisos legales**

Windows™ 7/8/10/11 son marcas comerciales registradas de Microsoft Corporation.

#### **I Declaración de conformidad UE**

**Producto:** XBXEVOL-X PRO

#### **Fabricante:** Nacon

Nacon declara que este dispositivo cumple con la legislación de armonización de la Unión europea:

- Directiva 2014/30/UE de compatibilidad electromagnética.
- Directiva 2011/65/UE la restricción del uso de ciertas sustancias peligrosas en equipos eléctricos y electrónicos.

La ley completa, la Declaración de conformidad de la UE, está disponible en la siguiente página web: my.nacongaming.com/es-ES/support

### **I Declaración de conformidad Reino Unido**

**Producto:** XBXEVOL-X PRO

#### **Fabricante:** Nacon

Nacon declara que este dispositivo cumple con la legislación de armonización del Reino Unido:

- Normativas de compatibilidad electromagnética 2016.
- La restricción del uso de ciertas sustancias peligrosas en regulaciones de equipos eléctricos y electrónicos 2012.

La ley completa, la Declaración de conformidad del Reino Unido, está disponible en la siguiente página web: my.nacongaming.com/es-ES/support

#### **I FCC: Declaración de conformidad**

Este dispositivo cumple con el Apartado 15 de las Normas de la FCC de EE.UU. Su funcionamiento está sujeto a las dos condiciones siguientes: (1) este dispositivo no puede provocar interferencias perjudiciales y (2) este dispositivo debe admitir la recepción de cualquier interferencia, incluso una que produzca un funcionamiento no deseado.

**Advertencia:** Los cambios o modificaciones no aprobados expresamente por la parte responsable del cumplimiento podrían anular la autoridad del usuario para manejar el equipo.

*Nota:* Este equipo ha sido testado y cumple con los límites para un dispositivo digital de Clase B, de conformidad con el apartado 15 de las normas de la FCC. Estos límites están diseñados para proporcionar una protección razonable contra las interferencias dañinas en una instalación residencial. Este equipo genera, utiliza y puede irradiar energía de radiofrecuencia y, si no se instala y utiliza de acuerdo con las instrucciones, puede provocar interferencias dañinas para las comunicaciones por radio. Sin embargo, no se garantiza que no ocurran interferencias en una instalación particular. Si este equipo no provoca interferencias dañinas para la recepción de radio o televisión, lo que se puede determinar apagando y encendiendo el equipo, se anima a que el usuario intente corregir la interferencia mediante una o más de las siguientes medidas:

- Reorientar o reubicar la antena receptora.
- Aumentar la separación entre el equipo y el receptor.
- Conectar el equipo a una salida de un circuito diferente al que el receptor está conectado.
- Consultar con el distribuidor o un técnico de radio/TV experto para ayuda.

Este equipo cumple con los límites de exposición a la radiación de la FCC que se determinan para un entorno no controlado.

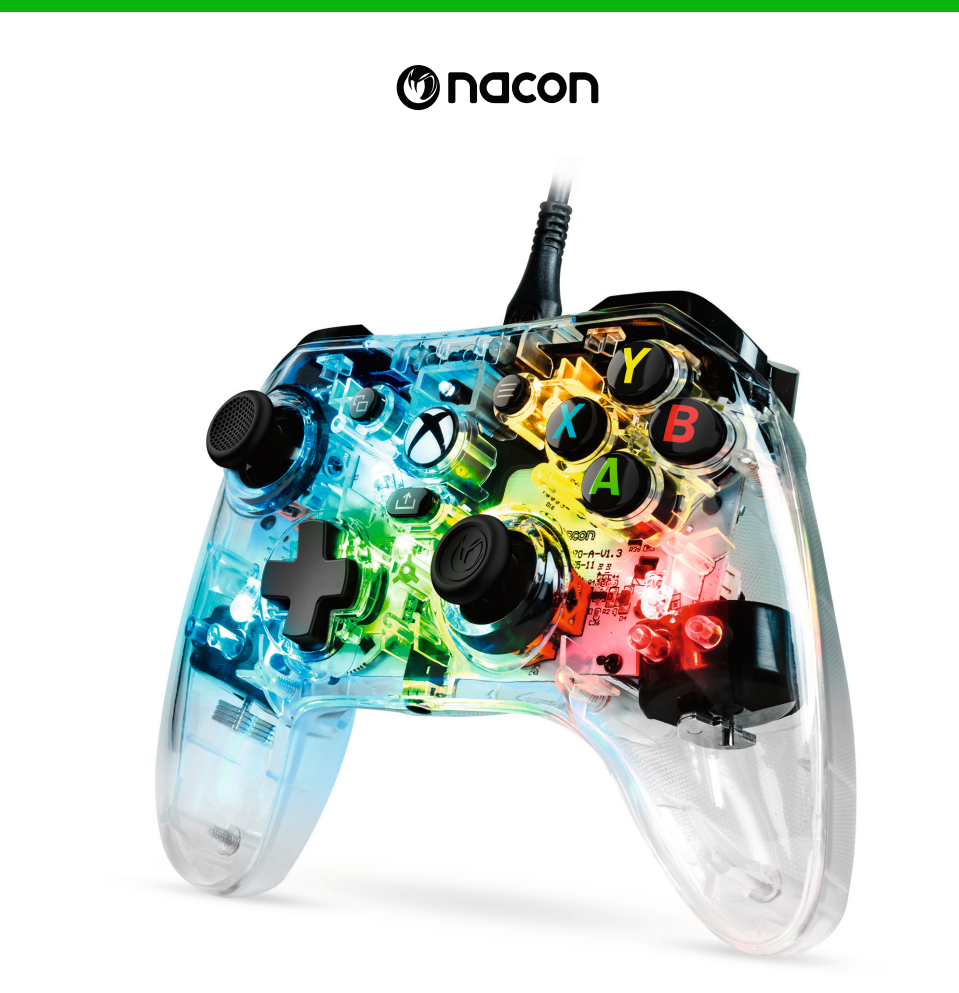

# **EV L-X PRO CONTROLLER**

## GUIDA INTRODUTTIVA

Microsoft, Design Xbox "Sphere", Xbox, Xbox Series X, Xbox Series S, Xbox Series X|S, Xbox One e Windows 10/11 sono marchi del gruppo Microsoft. Tutti gli altri marchi sono di proprietà dei rispettivi proprietari. Il prodotto reale può differire dalle illustrazioni.

> © 2023 NACON Made in China

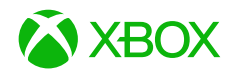

## **Grazie di aver acquistato un prodotto NACON®.**

Questo prodotto è stato progettato per ottimizzare l'esperienza gaming. Conservare il manuale utente in un luogo sicuro per consultazione futura.

## **I Contenuto**

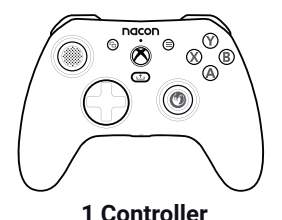

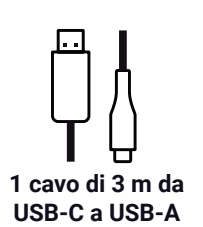

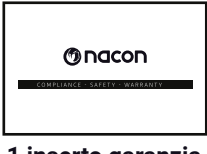

**1 inserto garanzia e conformità**

## **I Specifiche del prodotto**

Controller cablato per console Xbox. Presa jack audio da 3, 5 mm. Cavo rimovibile di 3 m da USB-C a USB-A. Compatibile con console Xbox e PC. Peso: 220 g. Altezza x larghezza x profondità: 154 x 97 x 48 mm. Lunghezza del cavo: 3 m circa. Ingresso/uscita 5V DC  $=$  500mA: alimentazione DC.

### **I Elementi del controller**

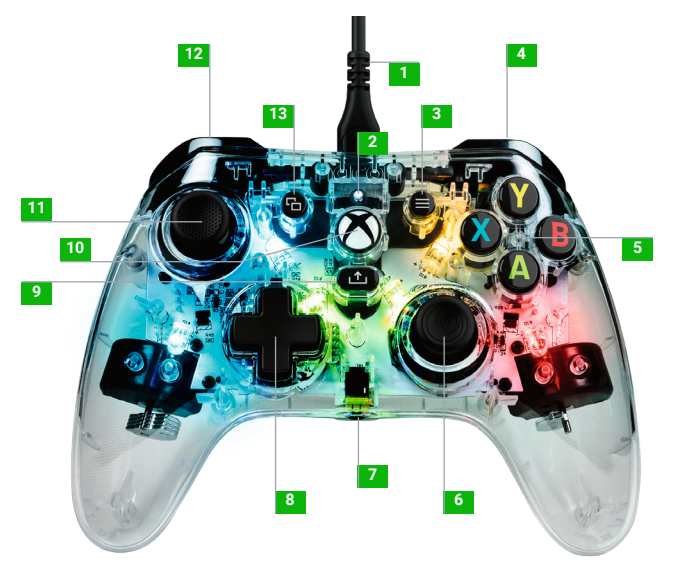

- Cavo USB-C
- LED di stato
- Tasto MENU
- Dorsale destro RB
- A / B / X / Y Tasti di comando
- Stick analogico destro a 38° con pulsante digitale
- Presa jack audio da 3,5 mm
- D-pad
- Tasto CONDIVIDI
- Tasto XBOX
- Stick analogico sinistro a 38° con pulsante digitale
- Dorsale sinistro LB
- Tasto VISUALIZZA
- Grilletto posteriore destro RT
- Grilletto posteriore sinistro LT
- Tasto di scelta rapida sinistro
- Tasto multifunzione
- Tasto di scelta rapida destro

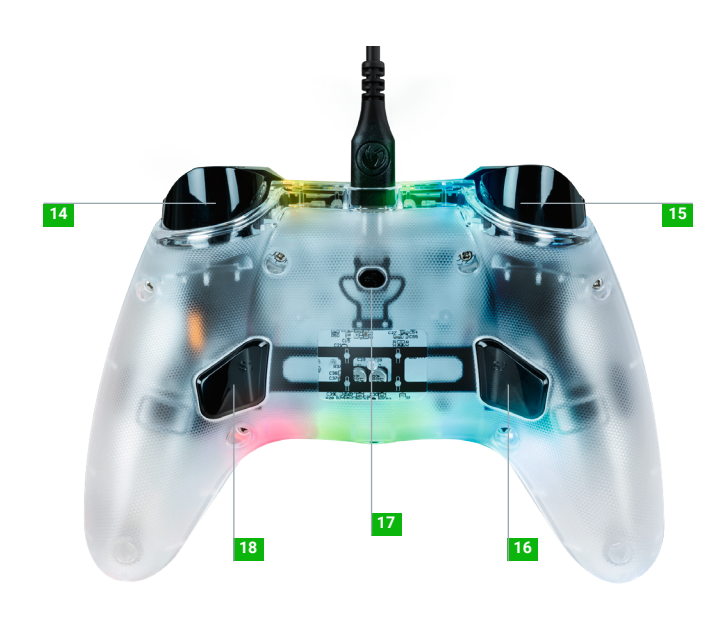

#### **I Come utilizzare il controller su Xbox**

Collegare il cavo USB a una porta inutilizzata della console Xbox. Quando si accende il controller non toccare gli stick o i grilletti. Se la console è spenta, premere il tasto Xbox del controller per accendere la console o premere il tasto X sulla Xbox.

**Quando il LED di stato (n. 2) è bianco fisso, è tutto pronto per giocare!** Il controller si spegne appena il cavo USB viene scollegato.

**NOTA:** ogni tanto il software dei prodotti viene aggiornato per migliorare l'esperienza di gioco. Visitare regolarmente il sito web www.nacongaming.com per gli aggiornamenti.

#### **I Come utilizzare il controller su PC**

Il controller Evol-X è un dispositivo plug and play. Il software del driver si installa automaticamente quando il controller viene collegato per la prima volta al computer. Di seguito la procedura precisa da seguire:

- Accendere il computer, aspettare che si avvi e accedere al desktop di Windows.
- Individuare una porta USB inutilizzata sul PC e collegarvi il cavo USB del controller Evol-X.
- Windows rileverà un nuovo dispositivo e, dopo pochi secondi, inizierà l'installazione dei driver necessari. Il processo verrà segnalato da un'iconcina nella barra delle applicazioni.
- La durata dell'installazione dipende dalla velocità del sistema. Alla fine del processo, viene visualizzato il seguente messaggio: "Ora puoi usare Evol-X."

### **I Come modificare gli effetti LED**

Il controller include 20 effetti luminosi predefiniti, per passare da uno all'altro basta esercitare una breve pressione sul tasto multifunzione.

Tenere premuto il tasto per scorrere i vari effetti. Quando si arriva a quello desiderato, rilasciare il tasto. Quando si arriva alla fine degli effetti LED, questi si spengono. Premere nuovamente il tasto per riaccenderli.

### **I Come mappare i tasti di scelta rapida**

Premere e tenere premuto il tasto multifunzione per 3 secondi.

Il LED di stato lampeggia.

Premere quindi il tasto di scelta rapida che si vuole mappare seguito da quello che si desidera assegnare.

Ripetere il procedimento per ogni tasto di scelta rapida.

Per resettare la mappatura del tasto di scelta rapida premerlo due volte.

Per terminare la mappatura, premere e tenere premuto il tasto multifunzione per 3 secondi.

## **Riciclo**

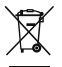

l simbolo riportato sul prodotto o sulla confezione indica che questo dispositivo non va smaltito come un rifiuto domestico. Deve invece essere conferito negli appositi luoghi di raccolta per il riciclo degli apparecch elettrici ed elettronici. Smaltendo l'apparecchiatura in modo corretto si prevengono potenziali effetti negativi sull'ambiente e sulla salute dell'uomo, che potrebbero verificarsi con una gestione inadeguata di questo tipo di rifiuti. Riciclare i materiali contribuisce alla conservazione delle risorse naturali. Per maggiori informazioni contattare le autorità locali o il servizio di smaltimento rifiuti. Solo in UE, Regno Unito e Turchia.

### **Turchia**

AEEE Yönetmeliğine Uygundur. Per maggiori informazioni sulla normativa, cliccare sul link http://www.tukcev.org.tr/assets/yonetmelikler/AEEEYonetmeligi.pdf

#### **I Precauzioni importanti**

- 1. Questo dispositivo va utilizzato solo al chiuso. Non esporre alla luce diretta del sole o alle intemperie.
- 2. Non esporre l'unità a spruzzi, pioggia, gocciolamenti o umidità. Non immergere in liquidi.
- 3. Non esporre a polvere, forte umidità, temperature estreme o urti meccanici.
- 4. Non utilizzare o aprire il dispositivo se risulta danneggiato. Non tentare di ripararlo.
- 5. Pulire l'esterno solo con un panno morbido, pulito e inumidito. I detersivi possono danneggiare la finitura e penetrare all'interno del prodotto.
- 6. Non trasportare mai il prodotto tenendolo per il cavo.
- 7. Questo prodotto non è progettato per persone (bambini inclusi) con disabilità fisiche, sensoriali o mentali o per utilizzatori privi dell'esperienza e delle conoscenze necessarie e pertinenti (a meno che non abbiano ricevuto consigli e istruzioni sull'utilizzo del dispositivo dalla persona responsabile per l'utilizzatore).
- 8. Non lasciare il prodotto incustodito, non lasciare il prodotto alla portata dei bambini. Non adatto ai bambini di età inferiore ai 7 anni (il cavo può arrotolarsi attorno al collo).
- 9. Il dispositivo non va collegato a un'alimentazione superiore a 15W. 5VDC 500mA.
- 10. La temperatura massima di funzionamento non deve superare i 35°C.

Tenere la mano nella stessa posizione per un periodo di tempo prolungato può provocare dolore. Se ciò si verifica ripetutamente consultare il medico. Per precauzione, fare una pausa di 15 minuti ogni ora.

### **I Assistenza tecnica**

Per informazioni contattare il numero verde. Prima di chiamare, verificare di aver raccolto più informazioni possibili sul problema riscontrato e sul dispositivo Email: support.it@nacongaming.com Indirizzo: Bigben Interactive – Corso Sempione - 221 - 20025 Legnano (MI) +39 800 17 24 94 - ITALIA

## **I Note legali**

Windows™ 7/8/10/11 sono marchi registrati Microsoft Corporation.

## **I Dichiarazione di conformità UE**

**Prodotto:** XBXEVOL-X PRO **Produttore:** Nacon

Nacon dichiara che il prodotto in oggetto è conforme alle norme armonizzate dell'Unione Europea:

- Direttiva 2014/30/UE per la compatibilità elettromagnetica.
- Direttiva 2011/65/UE sulla restrizione all'uso di alcune sostanze pericolose nelle apparecchiature elettriche ed elettroniche.

l testo integrale della dichiarazione di conformità UE è disponibile al sito seguente: http:// my.nacongaming.com/it-IT/support

## **I Dichiarazione di conformità per il Regno Unito**

**Prodotto:** XBXEVOL-X PRO **Produttore:** Nacon

Nacon dichiara che il prodotto in oggetto è conforme alla normativa del Regno Unito:

- Regolamento sulla compatibilità elettromagnetica del 2016.
- Regolamento sulla restrizione all'uso di alcune sostanze pericolose nelle apparecchiature elettriche ed elettroniche del 2012.

Il testo integrale della dichiarazione di conformità per il Regno Unito è disponibile al sito seguente: http://my.nacongaming.com/it-IT/support

#### **I FCC: Dichiarazione di conformità**

#### **Stati Uniti**

Questo dispositivo è conforme alla parte 15 della normativa FCC. Il funzionamento è subordinato alle due condizioni seguenti: (1) il dispositivo non deve causare interferenze dannose, e (2) deve accettare qualsiasi interferenza ricevuta, incluse quelle che potrebbero comprometterne il funzionamento.

**Avvertenza:** Modifiche non espressamente autorizzate dalla parte responsabile per la conformità possono invalidare la facoltà dell'utilizzatore di mettere in funzione l'apparecchio.

*Nota:* L'apparecchio è stato testato e risultato conforme ai limiti previsti per un dispositivo digitale di classe B, ai sensi della parte 15 delle norme FCC. Tali limiti sono pensati per fornire adeguata protezione contro interferenze dannose in un'installazione domestica. L'apparecchio genera, utilizza e può irradiare energia a radiofrequenza e se non installato e usato secondo le istruzioni, può provocare interferenze dannose per le radiocomunicazioni. Non è comunque possibile garantire che non si verifichino interferenze in una particolare installazione. Nel caso in cui l'apparecchio causi interferenze dannose alla ricezione radiotelevisiva, che possono verificarsi spegnendo e accendendo l'apparecchio, l'utilizzatore può cercare di correggerle con una o più tra le seguenti misure:

- Riorientare o riposizionare l'antenna ricevente.
- Aumentare la distanza tra l'apparecchio e il ricevitore.
- Collegare l'apparecchio a una presa di corrente di un circuito diverso da quello a cui è collegato il ricevitore.
- Contattare il rivenditore o richiedere assistenza a un tecnico radio/TV esperto e qualificato.

L'apparecchio è conforme ai limiti FCC per l'esposizione alle radiofrequenze in ambiente non controllato.

#### **MANUFACTURER / FABRICANT :**

**NACON - 396 - 466 Rue de la Voyette, CRT2 - 59273 Fretin, France**

#### **DISTRIBUTORS / DISTRIBUTEURS :**

**Bigben Interactive DEUTSCHLAND GmbH** Walter Gropius Str. 28, 50126 Bergheim, Deutschland

**Bigben Interactive Belgium s.a./n.v.** Boulevard d'Angleterre 2 / Bte 4 1420 Braine l'Alleud, Belgium

**Bigben Interactive NEDERLAND b.v.** 's-Gravelandseweg 80, 1217 EW Hilversum, Nederland

**Nacon Gaming ESPAÑA S.L.** Calle Velázquez, 31 3º Dcha, 28001 Madrid, España

**Bigben Interactive ITALIA s.r.l** Corso Sempione 221, 20025 Legnano - MI, Italia

**Nacon Gaming Inc.** 1124 8TH Street, Kirkland, WA 98033 USA

**Nacon Pty. Ltd.**  Level 2/20 Bond Street, Sydney NSW 2000 Australia

#### **SUPPORT :**

**FRANCE**, du lundi au vendredi : 10h00-18h00 ou support.fr@nacongaming.com

#### 12 N°Cristal 09 69 37 03 08 APPEL NON SUPTAVE

**UK**, support@nacongaming.com Tel.: +44 08081010970

**DEUTSCHLAND**, Montag bis Freitag von 09:00 bis 18:00 Uhr Tel.: 02271-9047997 Mail: support.de@nacongaming.com

**BELGIQUE**, support.be@nacongaming.com

**NEDERLAND**, support pl@nacongaming.com

**ESPAÑA**, support.es@nacongaming.com Tel.: +34 900993359

**ITALIA**, support.it@nacongaming.com Tel.:+39 800172494

**USA/CANADA,** support.us@nacongaming.com **AUSTRALIA,** support.us@nacongaming.com **MEXICO,** soporte@nacongaming.com

FABRIQUÉ EN CHINE / MADE IN CHINA WWW.NACONGAMING.COM

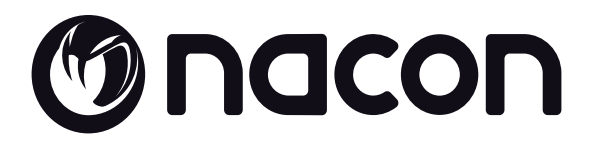

# WWW.NACONGAMING.COM

● @NaconGaming 1 Nacongaming ▶ Nacon International

Nacon®, 396 - 466 Rue de la Voyette, CRT2 59273 Fretin, France ©2O23 Nacon® 852 538 461 R.C.S. Lille Métropole - 59814 Lesquin Cedex. All the trademarks belong to their respective owners. - Toutes les marques citées appartiennent à leurs propriétaires respectifs.

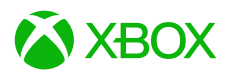